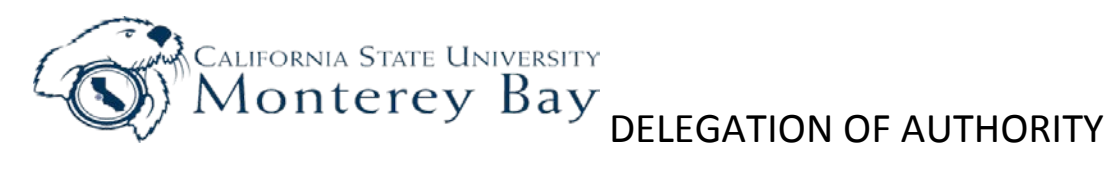

### *Instructions on page 2*

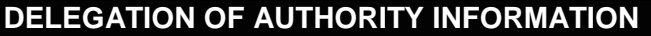

The following employee is authorized to submit, either electronically or manually, transactions and documents associated with the fiscal activity identified below. Please complete the form on-line, print a hard copy, sign and forward to Attn: Charlotte Melendrez, Accounting, Mountain Hall C. **Note: The effective date in CFS will be the date this document is signed by the Approving Authority.**

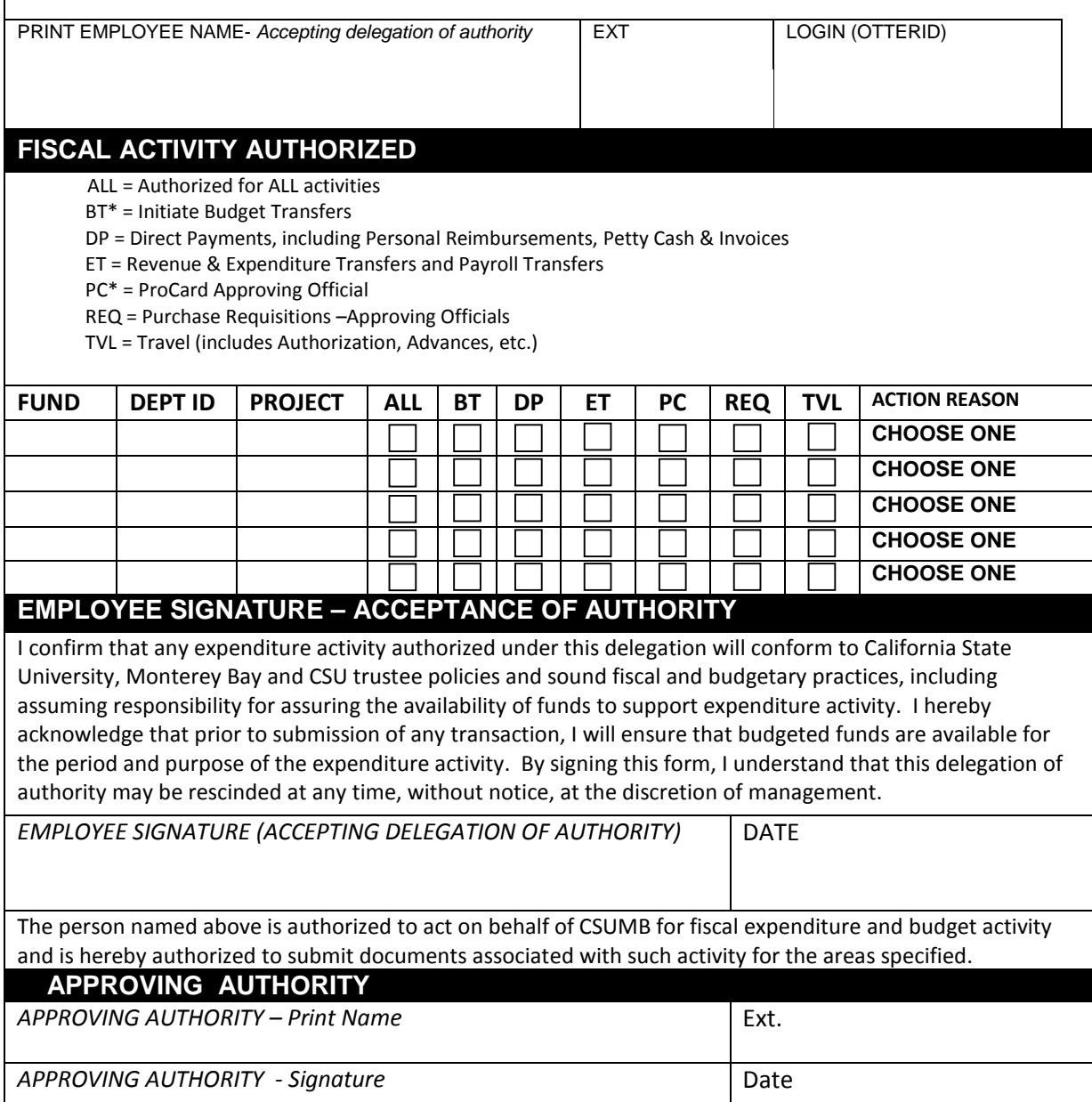

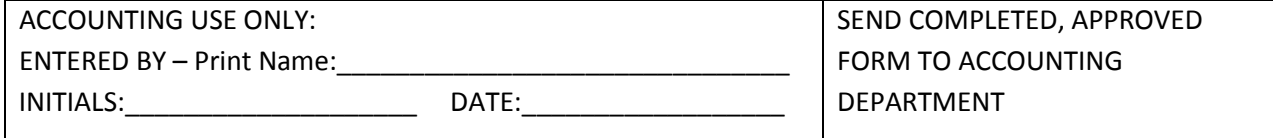

## **INSTRUCTIONS FOR COMPLETING THE DELEGATION OF AUTHORITY FORM**

# *Please note that forms with white-out corrections will not be accepted.*

1. Please fill out the form on-line.

**DELEGATION OF AUTHORITY INFORMATION** : Enter the name of the employee accepting responsibility for processing fiscal transactions, their network login (Otter ID) and the date the authorization is to be effective.

# **FISCAL ACTIVITY AUTHORIZED** :

List the authority by Dept ID only. This includes all Dept IDs for MB500 & MB51X Funds, but do not list the Fund on the form. Doing such provides fiscal authority over departmental spending by Dept ID in all operating funds excluding Trust Funds. Do not include Trust Funds (TXXXX), as Trust Fund Agreements take precedence over the Delegation of Authority Form. Do not include Dept IDs that start with a letter as these are only used with Fund MB570 (Cost Recovery).

NOTE: For operating funds (MB500 & MB51X), Accounting and Finance does not review delegation of authority by Fund/Dept ID/Project Number combinations. We do not list Fund and Project numbers, only Dept ID in the CFS-CSU Delegation of Authority in People Soft.

Under the activity columns (ALL, BT, DP, etc.), enter an "x" for each activity being granted authority for the chartfield indicated to the left on the form (Fund, Dept ID and/or Project).

\*BT – Initiate Budget Transfers. Grants authority to propose a budget transfer to division representative. Final submission received by the Budget Office will only be from this representative.

\*PC – ProCard Approving Official. Grants permission to authorize ProCard transactions (e.g. approve ProCard Reconciliations.) This does not grant approval to obtain a Procurement Card. To do so, please see th[e Procurement](http://bss.csumb.edu/site/x5482.xml) [Card Application Form.](http://bss.csumb.edu/site/x5482.xml)

In the Actions Reason column, enter "A" = Add, "C" = Change, or "D" = Delete.

Add - Used for all initial submissions. For example, a new employee or one who has taken on new responsibilities would be use 'Add'.

Change - Used if employee's current authority is being altered. For example, the employee has some authority for a given chartfield, but an activity is being added or deleted (not all activities for the chartfield), or authority is being granted for a new chartfield.

Delete - Used when an employee is no longer employed by the University, and/or due to responsibility changes, no longer has authority for the previously given chartfields.

**APPROVING AUTHORITY** : Enter the Approving Authority's name and extension. The Approving Authority is the employee's supervisor that has fiscal authority for all the indicated chartfields. (The Approving Authority must already have a processed Delegation of Authority form on file.)

- 2. Print the form.
- 3. Both the employee and the approving supervisor must sign the form.
- 4. Send the original completed and signed form to the Accounting Department. Questions can be directed to Charlotte Melendrez ext 4415 or chmelendrez@csumb.edu